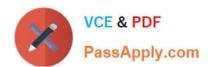

## 70-411<sup>Q&As</sup>

Administering Windows Server 2012

### Pass Microsoft 70-411 Exam with 100% Guarantee

Free Download Real Questions & Answers PDF and VCE file from:

https://www.passapply.com/70-411.html

100% Passing Guarantee 100% Money Back Assurance

Following Questions and Answers are all new published by Microsoft
Official Exam Center

- Instant Download After Purchase
- 100% Money Back Guarantee
- 365 Days Free Update
- 800,000+ Satisfied Customers

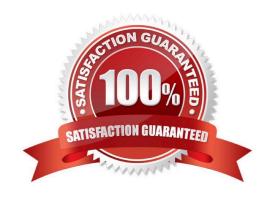

#### https://www.passapply.com/70-411.html 2021 Latest passapply 70-411 PDF and VCE dumps Download

#### **QUESTION 1**

Your network contains an Active Directory domain named contoso.com. All domain controllers run Windows Server 2012 R2. The domain contains 500 client computers that run Windows 8.1 Enterprise and Microsoft Office 2013.

You implement a Group Policy central store.

You need to modify the default Microsoft Office 2013 Save As location for all client computers. The solution must minimize administrative effort.

What should you configure in a Group Policy object (GPO)?

- A. The Group Policy preferences
- B. An application control policy
- C. The Administrative Templates
- D. The Software Installation settings

Correct Answer: A

Group Policy preferences provide the means to simplify deployment and standardize configurations. They add to Group Policy a centralized system for deploying preferences (that is, settings that users can change later). You can also use Group Policy preferences to configure applications that are not Group Policy-aware. By using Group Policy preferences, you can change or delete almost any registry setting, file or folder, shortcut, and more. You are not limited by the contents of Administrative Template files.

Reference: http://technet.microsoft.com/en-us/library/dn581922.aspx

#### **QUESTION 2**

You have a server named Server1 that runs Windows Server 2012 R2.

On Server1, you configure a custom Data Collector Set (DCS) named DCS1. DCS1 is configured to store performance log data in C:\Logs.

You need to ensure that the contents of C:\Logs are deleted automatically when the folder reaches 100 MB in size.

What should you configure?

- A. A File Server Resource Manager (FSRM) file screen on the C:\Logs folder
- B. The Data Manager settings of DCS1
- C. A schedule for DCS1
- D. A File Server Resource Manager (FSRM) quota on the C:\Logs folder

Correct Answer: B

To configure data management for a Data Collector Set

# VCE & PDF PassApply.com

#### https://www.passapply.com/70-411.html 2021 Latest passapply 70-411 PDF and VCE dumps Download

1.

In Windows Performance Monitor, expand Data Collector Sets and click User Defined.

2.

In the console pane, right-click the name of the Data Collector Set that you want to configure and click Data Manager.

3.

On the Data Manager tab, you can accept the default values or make changes according to your data retention policy. See the table below for details on each option. When Minimum free disk or Maximum folders is selected, previous data

will be deleted according to the Resource policy you choose (Delete largest or Delete oldest) when the limit is reached. When Apply policy before the data collector set starts is selected, previous data will be deleted according to your

selections before the data collector set creates its next log file.

When Maximum root path size is selected, previous data will be deleted according to your selections when the root log folder size limit is reached.

4.

Click the Actions tab. You can accept the default values or make changes. See the table below for details on each option.

5.

When you have finished making your changes, click OK.

#### **QUESTION 3**

Your network contains an Active Directory domain named contoso.com.

Network Policy Server (NPS) is deployed to the domain.

You plan to deploy Network Access Protection (NAP).

You need to configure the requirements that are validated on the NPS client computers.

What should you do?

- A. From the Network Policy Server console, configure a network policy.
- B. From the Network Policy Server console, configure a health policy.
- C. From the Network Policy Server console, configure a Windows Security Health Validator (WSHV) policy.
- D. From a Group Policy object (GPO), configure the NAP Client Configuration security setting.
- E. From a Group Policy object (GPO), configure the Network Access Protection Administrative Templates setting.

Correct Answer: C

#### https://www.passapply.com/70-411.html

2021 Latest passapply 70-411 PDF and VCE dumps Download

#### **QUESTION 4**

Your network contains an Active Directory domain named contoso.com. The domain contain two domain controllers named DC1 and DC2.

You discover that client computer authenticate to both domain controllers.

You need to ensure that client computer only authenticate to DC2 if DC1 fails. The solution must be persistent.

What should you do?

- A. From DNS Manager, modify the weigh value of the service location (SRV) records.
- B. From Registry Editor, create the LdapSrvweigh value.
- C. From DNS Manager, modify the priority value of the service location (SRV) records.
- D. From Registry Editor, create the Ldapsrvpriority value.

Correct Answer: B

Explanation: QUESTON NO: 287

Your network contains an Active Directory domain.

A Group policy object (GPO) named GPO1 is linked to the domain. GPO1 has the setting shown in the following table.

| Policy                   | / Policy setting       |  |
|--------------------------|------------------------|--|
| Enforce password history | 5 passwords remembered |  |
| Minimum password length  | 10 characters          |  |

You have backup of a GPO named GPO2. GPO2 has the settings shown In the following table.

| Policy                                      | Policy setting |
|---------------------------------------------|----------------|
| Minimum password length                     | 5 characters   |
| Store passwords using reversible encryption | Enabled        |

You import backup into GPO1.

You need to identify the configuration in GPO1.

What should you identify?

Α.

Enforce password of history ids not set to Not Defined.

Minimium password length is set to 5 characters.

# VCE & PDF PassApply.com

#### https://www.passapply.com/70-411.html

2021 Latest passapply 70-411 PDF and VCE dumps Download

Store passwords using reversible encryption is set to Enabled. B. Enforce password history is set Not Defined. Minimum Password length is set to 10 characters. Store passwords using reversible encryption is set to Enabled. C. Minimum password length is set to 10 characters. Enforce password history is set to 5 password remembered. Store password using reversible encryption is set to Enabled. D. Minimum password length is set to 5 characters.

Enforce password history is set to 5 password remembered.

Stop passwords using reversible encryption is set to Enabled. Answer: A

#### **QUESTION 5**

A technician installs a new server that runs Windows Server 2012 R2.

During the installation of Windows Server Update Services (WSUS) on the new server, the technician reports that on the Choose Languages page of the Windows Server Update Services Configuration Wizard, the only available language is

English.

The technician needs to download updates in French and English.

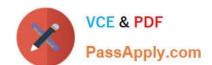

## https://www.passapply.com/70-411.html 2021 Latest passapply 70-411 PDF and VCE dumps Download

What should you tell the network technician to do to ensure that the required updates are available?

- A. Complete the Windows Server Update Services Configuration Wizard, and then modify the update language on the server.
- B. Uninstall all instances of the Windows Internal Database.
- C. Change the update languages on the upstream server.
- D. Change the System Local of the server to French.

Correct Answer: C

Explanation: Configure upstream servers to synchronize updates in all languages that are required by downstream replica servers. You will not be notified of needed updates in the unsynchronized languages. The Choose Languages page of the WSUS Configuration Wizard allows you to get updates from all languages or from a subset of languages. Selecting a subset of languages saves disk space, but it is important to choose all the languages that are needed by all the downstream servers and client computers of a WSUS server. Downstream servers and client computers will not receive all the updates they need if you have not selected all the necessary languages for the upstream server. Make sure you select all the languages that will be needed by all the client computers of all the downstream servers. You should generally download updates in all languages on the root WSUS server that synchronizes to Microsoft Update. This selection guarantees that all downstream servers and client computers will receive updates in the languages that they require. To choose update languages for a downstream server: If the upstream server has been configured to download update files in a subset of languages: In the WSUS Configuration Wizard, click Download updates only in these languages (only languages marked with an asterisk are supported by the upstream server), and then select the languages for which you want updates. https://technet.microsoft.com/en-us/library/hh328568(v=ws.10).aspx

70-411 VCE Dumps

70-411 Practice Test

70-411 Braindumps

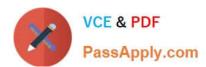

To Read the Whole Q&As, please purchase the Complete Version from Our website.

## Try our product!

100% Guaranteed Success

100% Money Back Guarantee

365 Days Free Update

**Instant Download After Purchase** 

24x7 Customer Support

Average 99.9% Success Rate

More than 800,000 Satisfied Customers Worldwide

Multi-Platform capabilities - Windows, Mac, Android, iPhone, iPod, iPad, Kindle

We provide exam PDF and VCE of Cisco, Microsoft, IBM, CompTIA, Oracle and other IT Certifications. You can view Vendor list of All Certification Exams offered:

https://www.passapply.com/allproducts

### **Need Help**

Please provide as much detail as possible so we can best assist you. To update a previously submitted ticket:

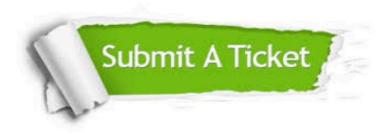

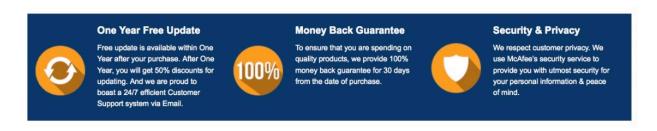

Any charges made through this site will appear as Global Simulators Limited.

All trademarks are the property of their respective owners.

Copyright © passapply, All Rights Reserved.